## **Schaltfläche: WEITERE (Stammdaten der Adressen)**

Über die Schaltfläche: WEITERE stehen Ihnen innerhalb der STAMMDATEN - ADRESSEN (auf der Registerkarte: START) u.a. folgende Funktionen zur Verfügung:

- **Vorgang erfassen**
- **Vorgang erfassen mit Auswahl der Vorgangsart (Schaltfläche WEITERE-VORGANG ERFASSEN + STRG + ALT)**  $\bullet$
- $\bullet$ **Seriennummer suchen**
- **Anschrift über Telefon-CD prüfen**
- **Adressbereich verschieben**
- **Bereichs-Aktionen**  $\bullet$
- **Bereich löschen**
- **u.v.m.**

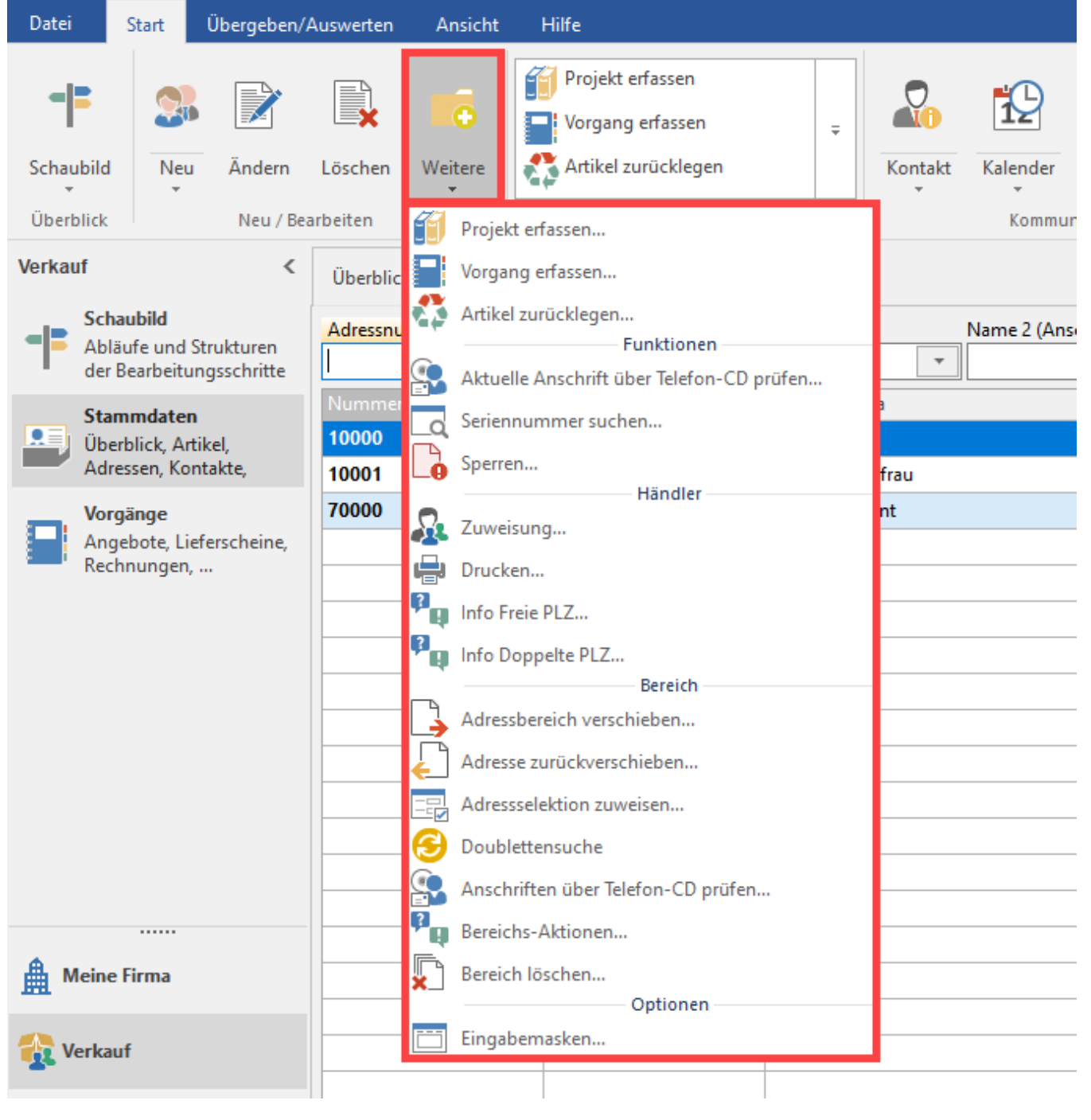

**Weitere Themen**

- [Seriennummer suchen \(Adressen\)](https://hilfe.microtech.de/pages/viewpage.action?pageId=11733433)
- [Händler \(Adressstammdaten\)](https://hilfe.microtech.de/pages/viewpage.action?pageId=11733436)
- [Adressbereich verschieben](https://hilfe.microtech.de/display/PROG/Adressbereich+verschieben)
- [Adressselektionen zuweisen](https://hilfe.microtech.de/display/PROG/Adressselektionen+zuweisen)
- [Doublettensuche \(Adressen\)](https://hilfe.microtech.de/pages/viewpage.action?pageId=11733457)
- [Bereichs-Aktionen](https://hilfe.microtech.de/display/PROG/Bereichs-Aktionen)
- [Bereich löschen](https://hilfe.microtech.de/pages/viewpage.action?pageId=11733459)